# UNDERGRADUATE **STUDENTS**

A guide to using What-If and My Planner Functionality

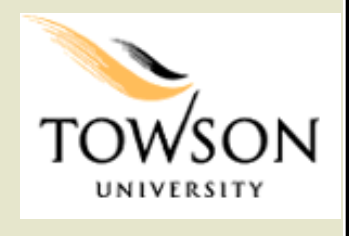

V1.1 04/28/15

### Contents of this Guide

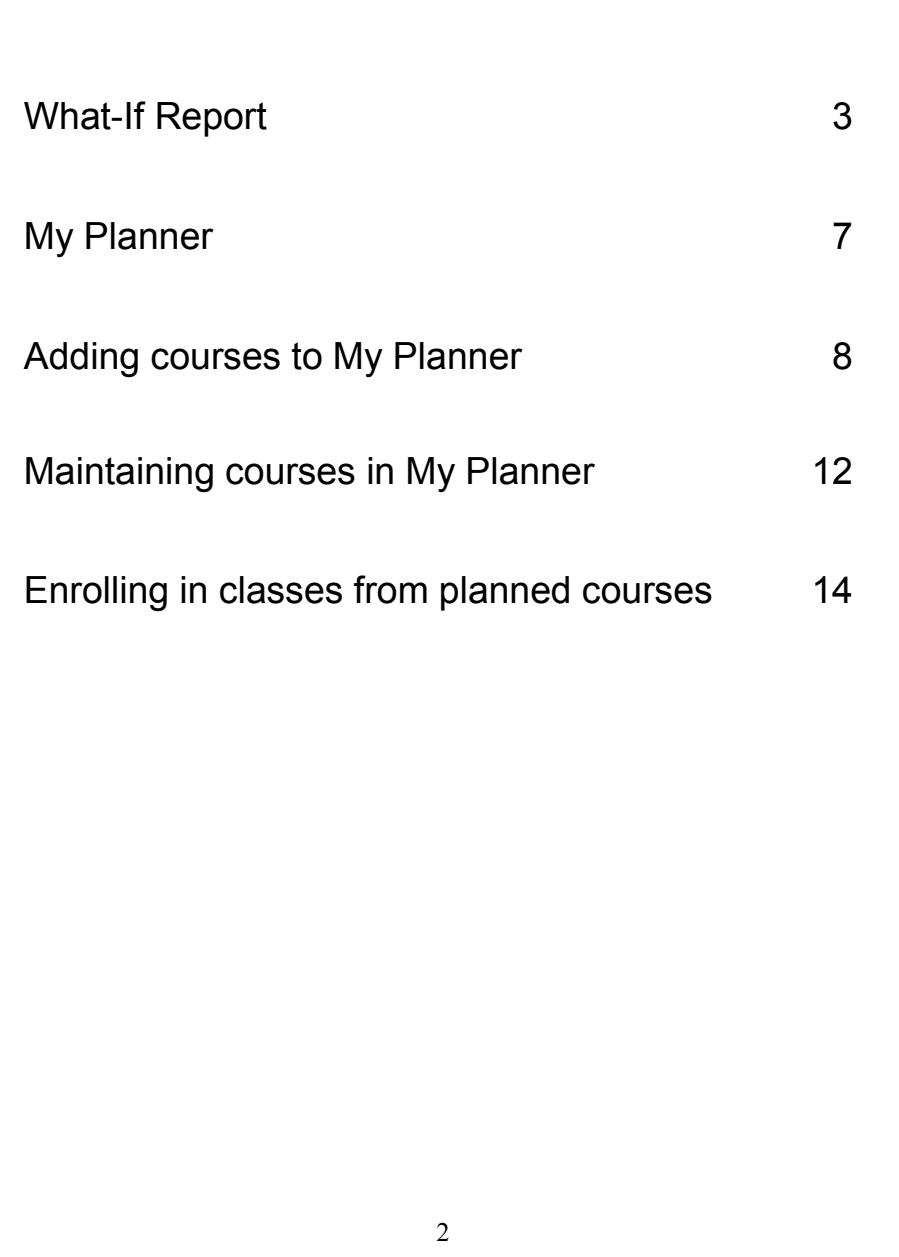

#### What-If Report

What if you want to change your major? The What-If report lets you see your progress with a different program (BS, BA, etc.), major, concentration/track, or catalog year.

This is a simulation without changing any of your current settings. If you decide to change any of these, please see your advisor.

#### Getting Started

To start, go into Student Center, and through the "other academic…" dropdown, choose Advising What-If Report, then click on the arrows icon.

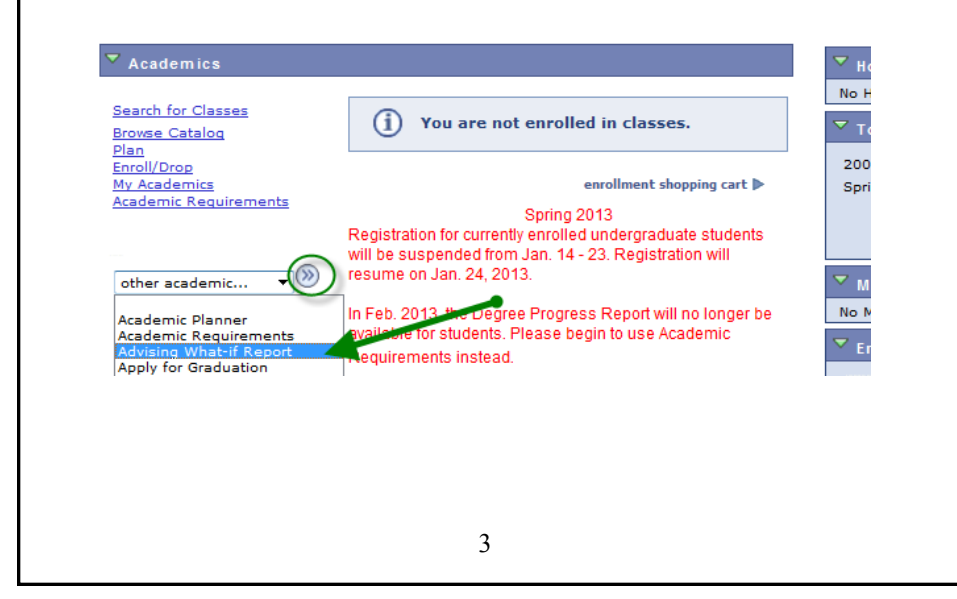

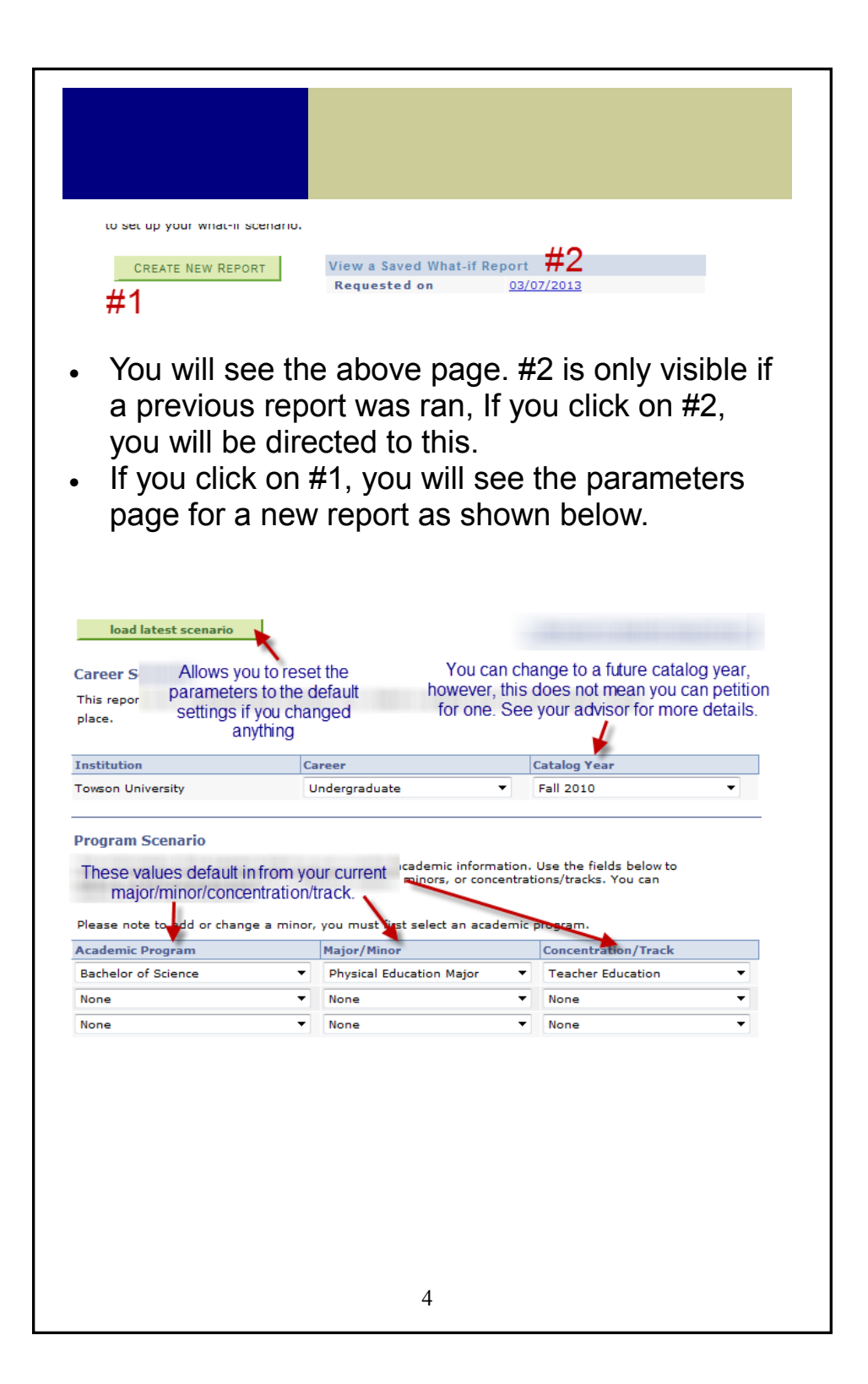

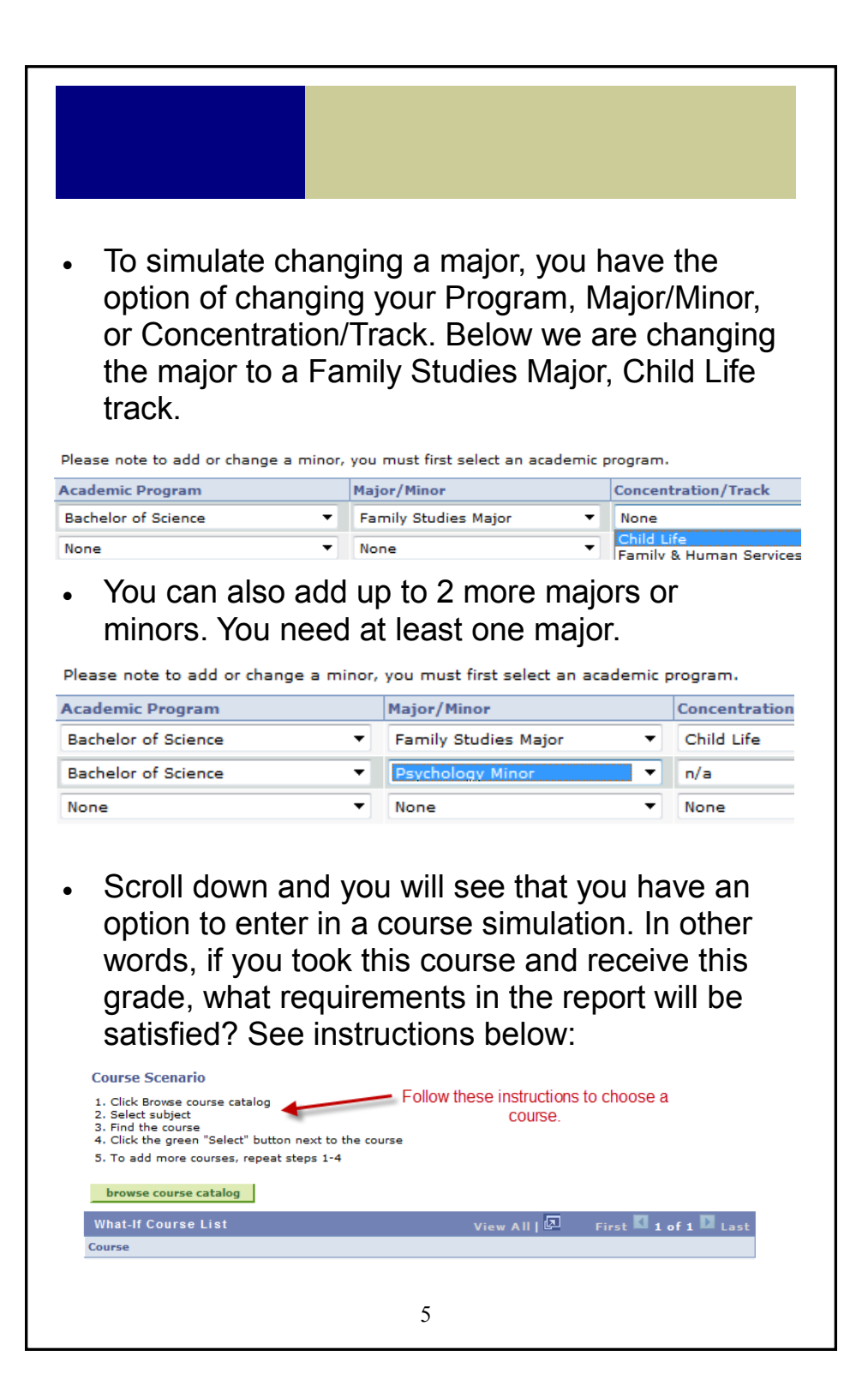

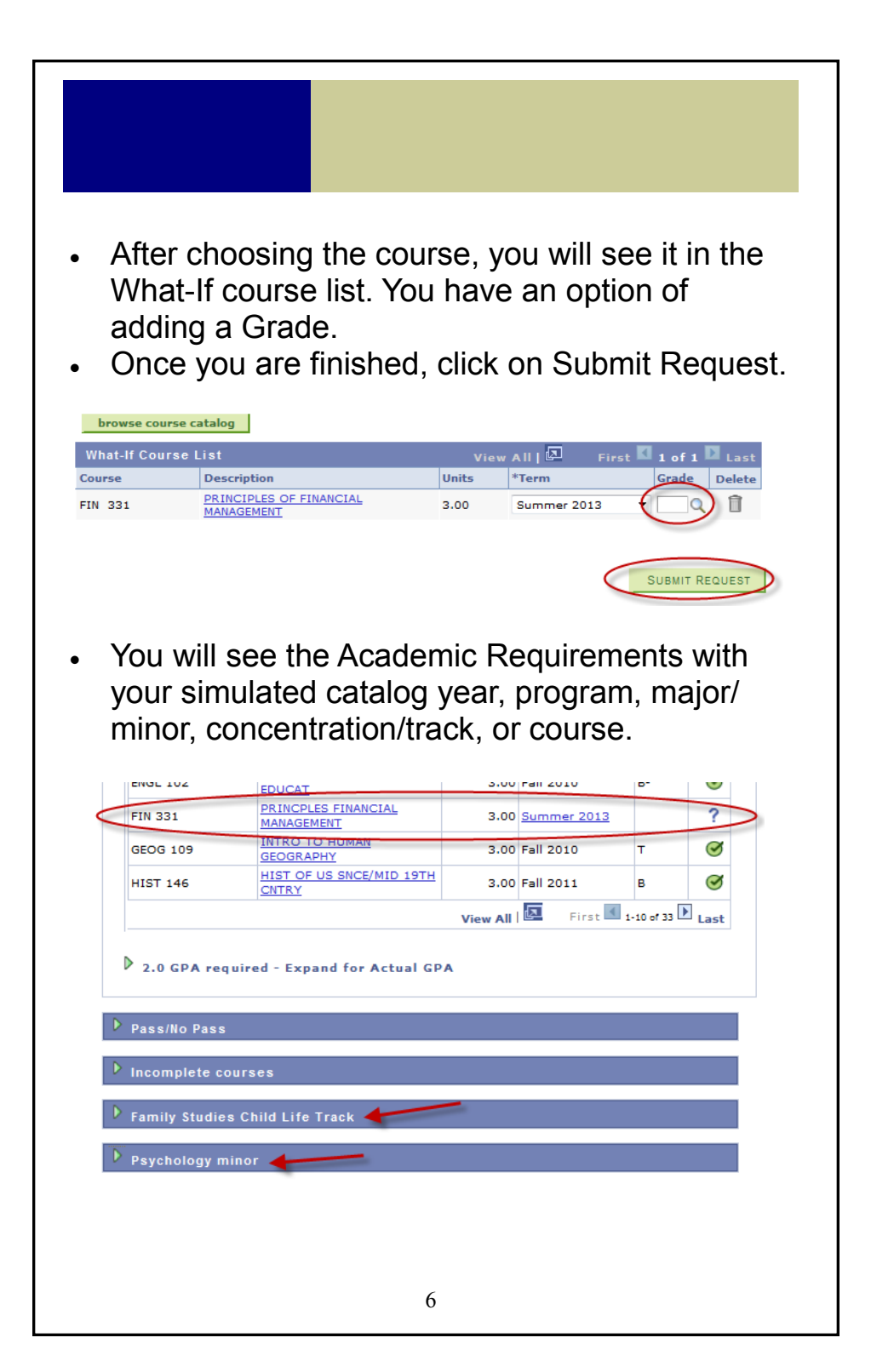

#### My Planner

My Planner allows you to plan courses based on your curriculum of study for an individual term, multiple terms, or for your entire program of study. Along with Academic Requirements, you can view, add, and maintain the courses you need to take. Furthermore, My Planner allows you to enroll in specific classes from your planned courses when you are ready.

#### Getting Started

From the Student Center page, under Academics, click on the "Plan" link or "Academic Planner" under the dropdown.

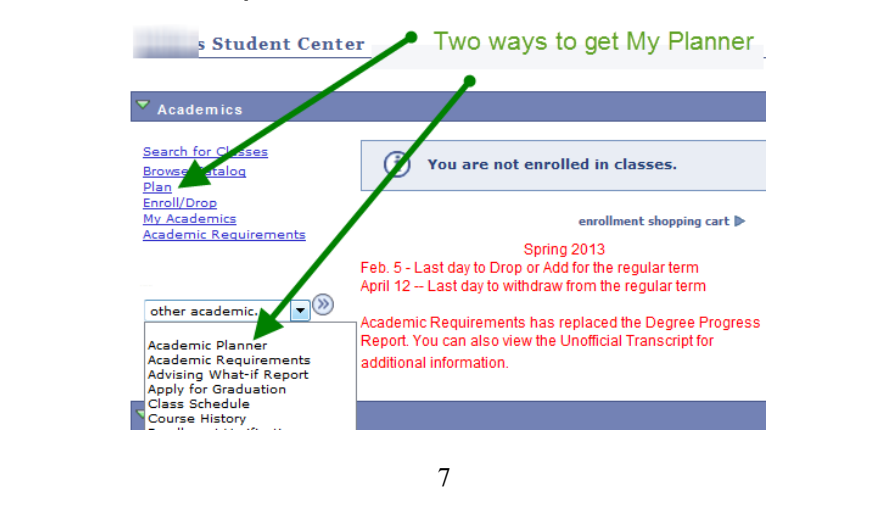

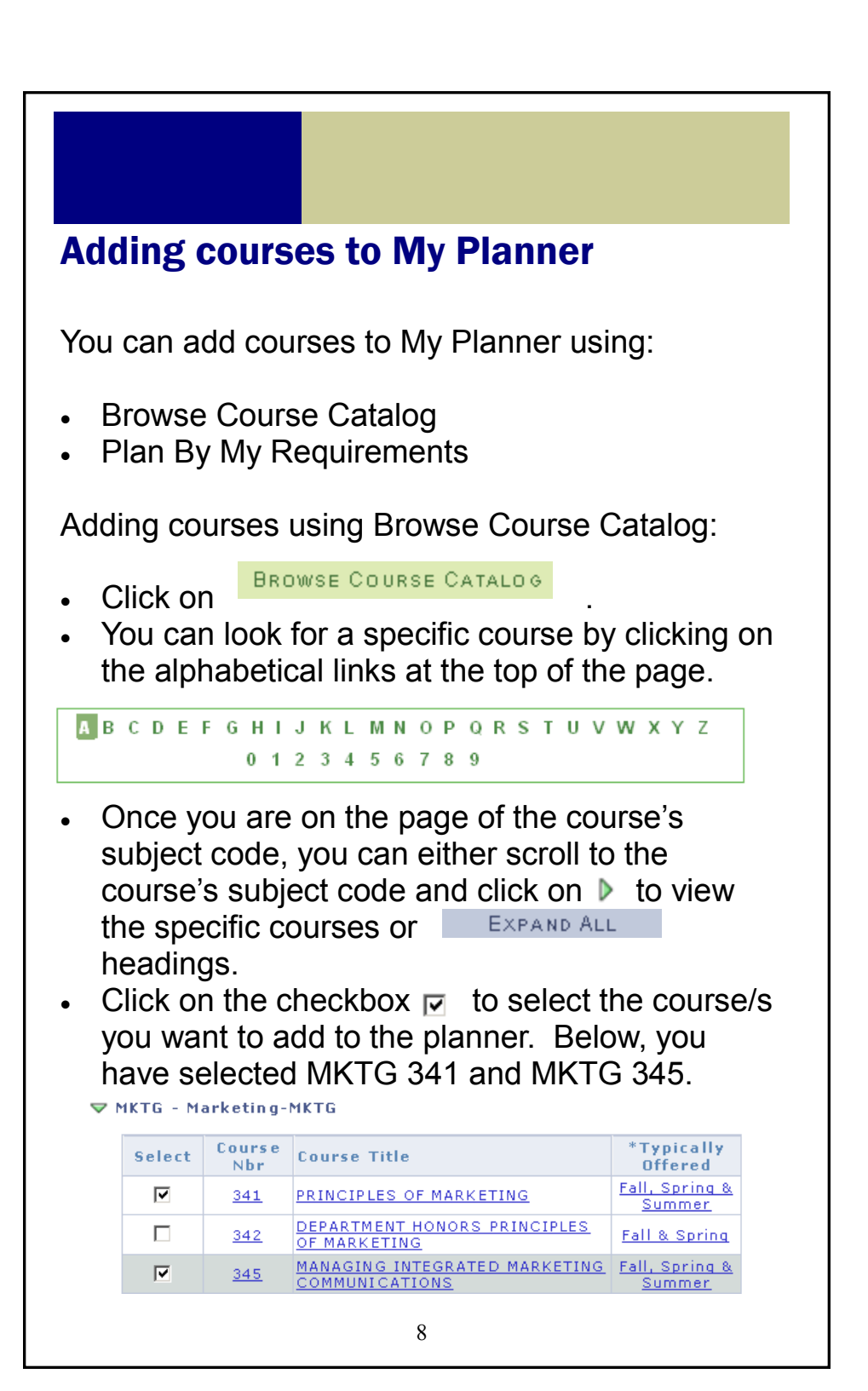

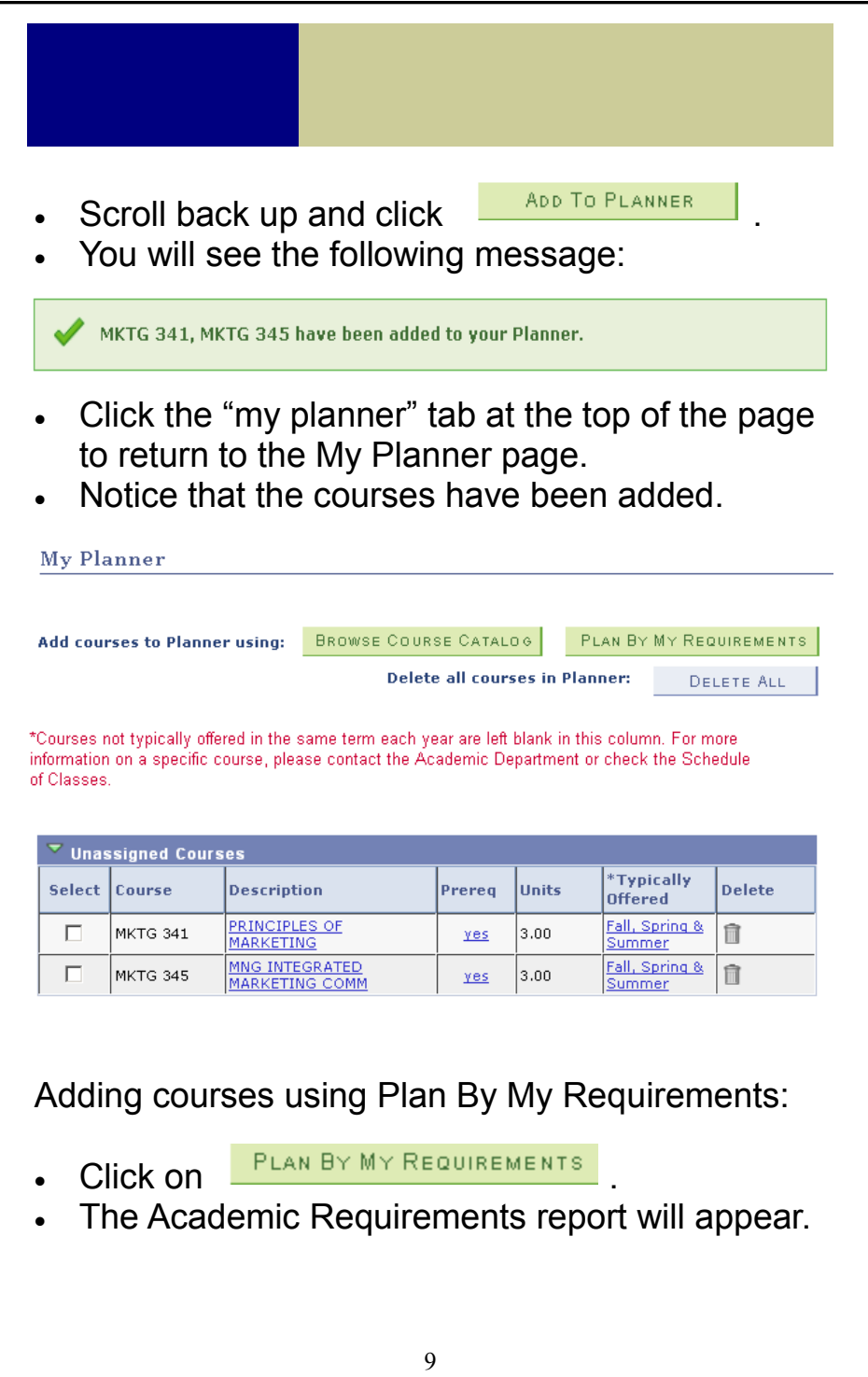

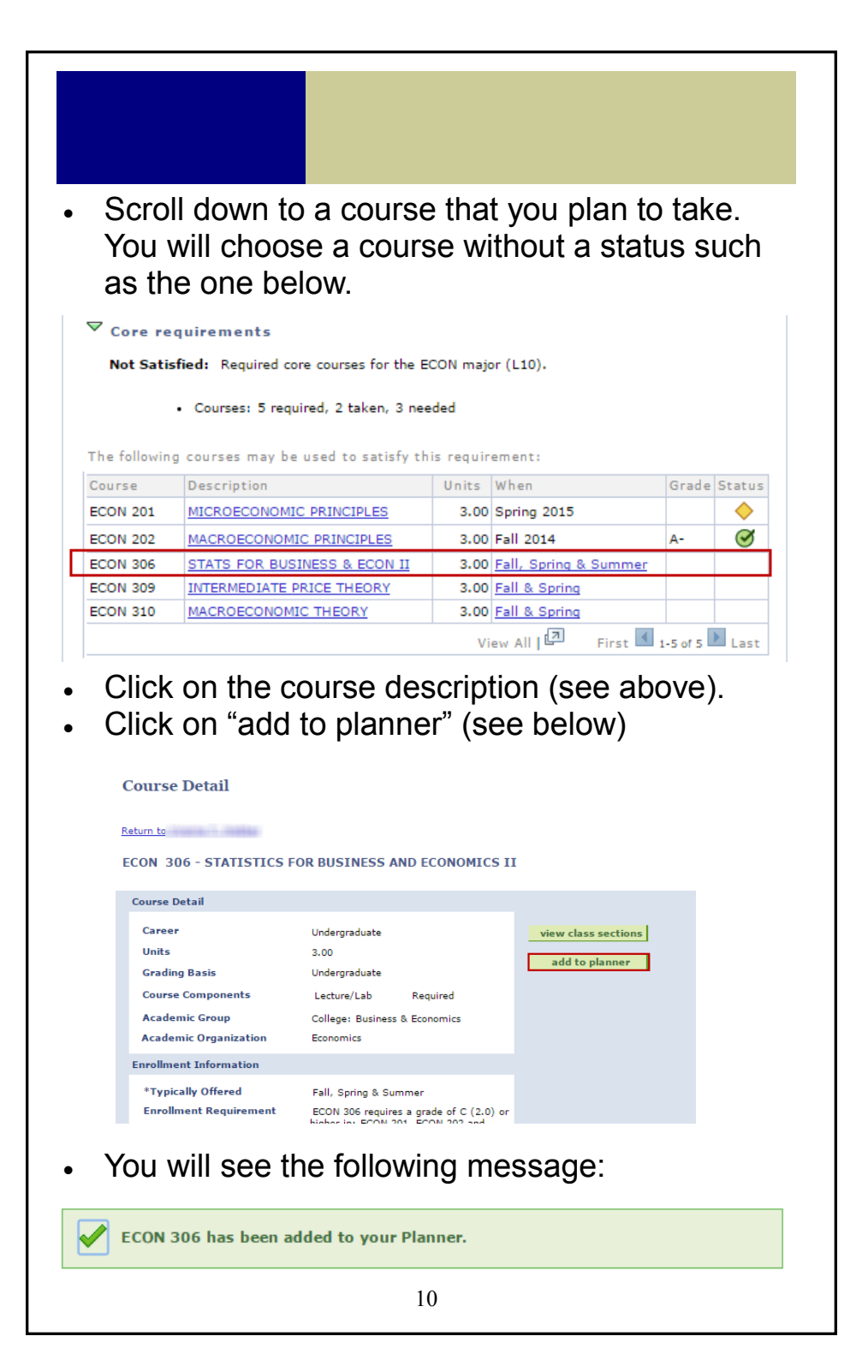

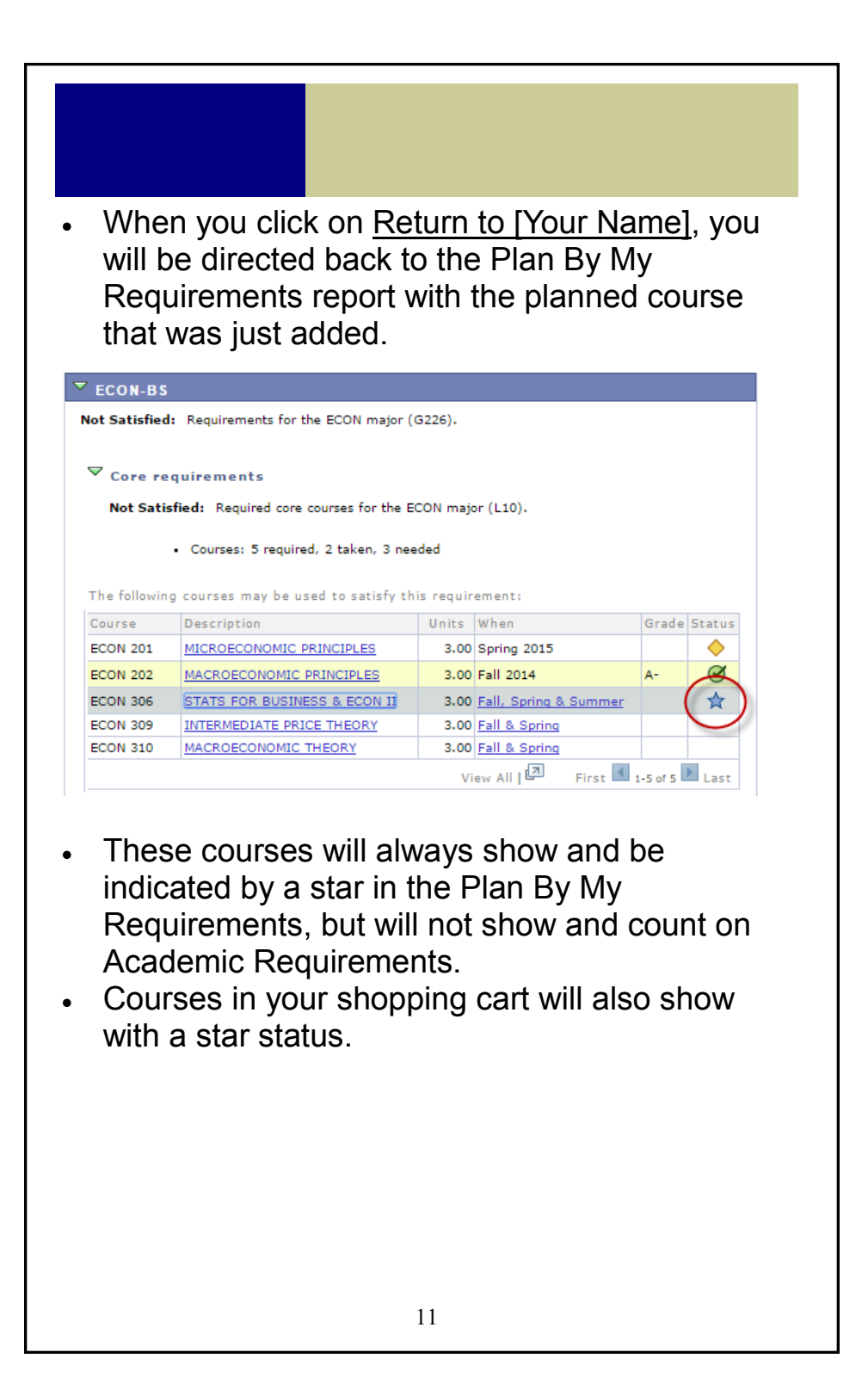

## Maintaining courses in My Planner

By default, the courses you have just added will fall under the "Unassigned Courses" category.

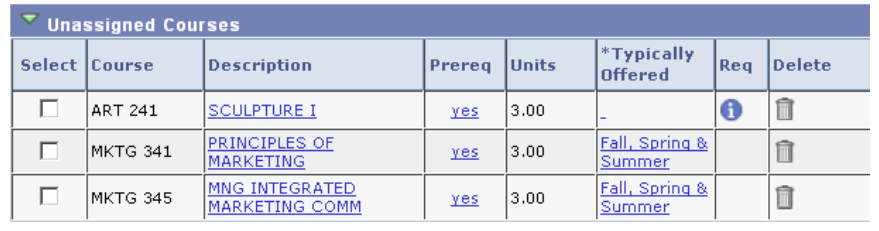

 To move your course/s to a particular term, click on the checkbox  $\heartsuit$  next to the course/s.

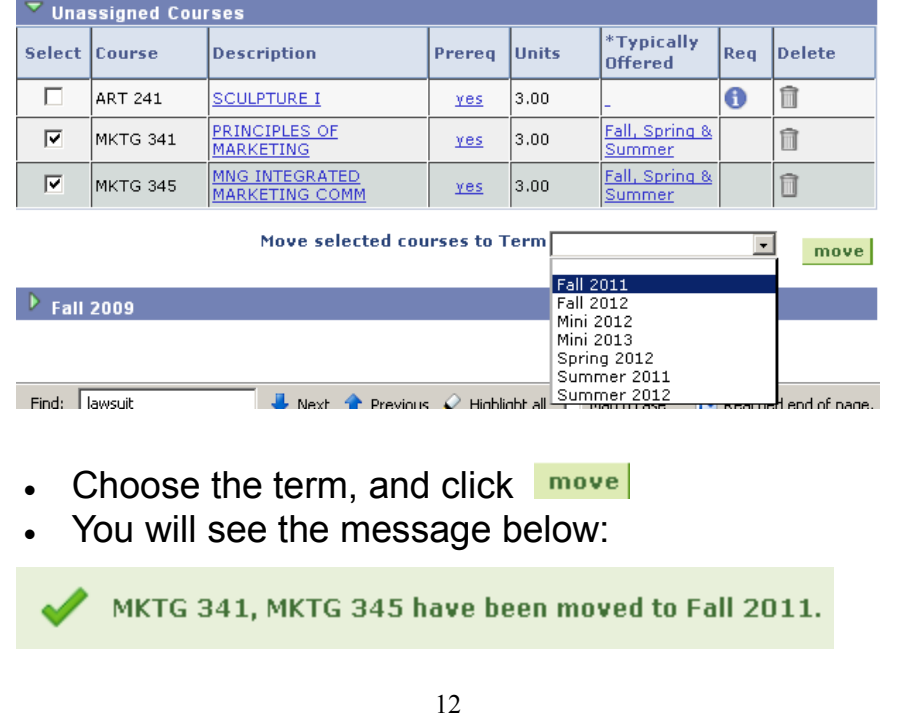

#### Scroll down and you will see that the courses have been added to the correct term.

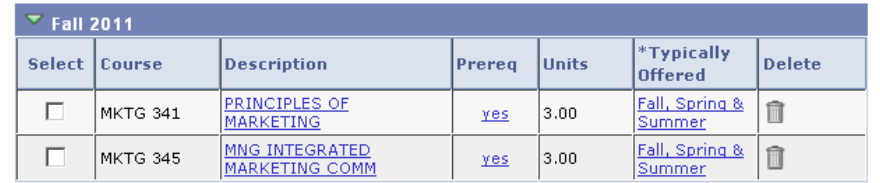

 You can further delete the course/s from your planner..

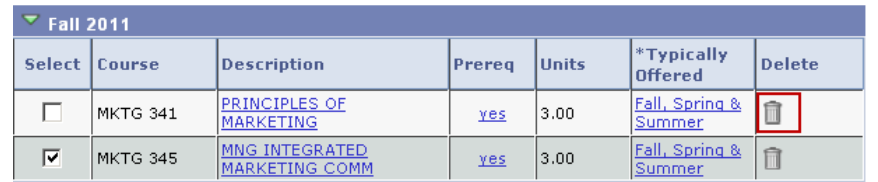

..or move them to other terms.

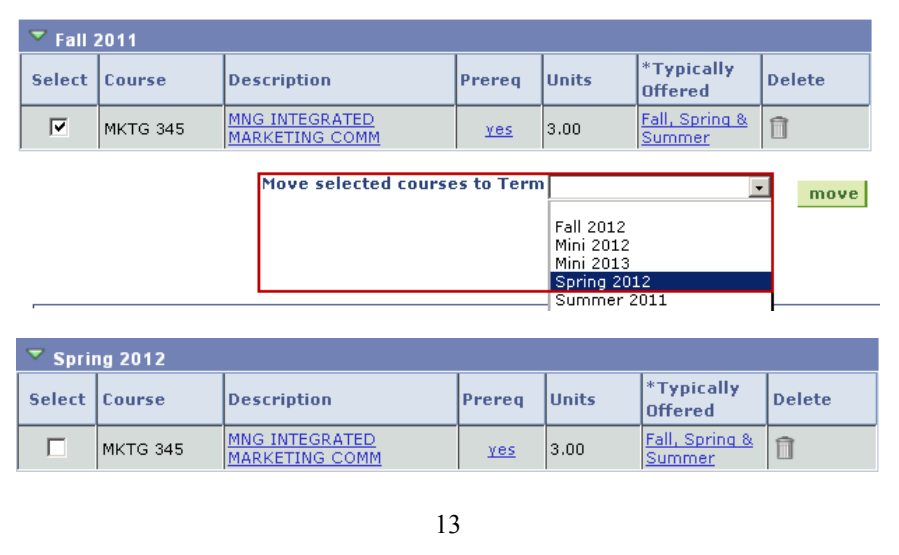

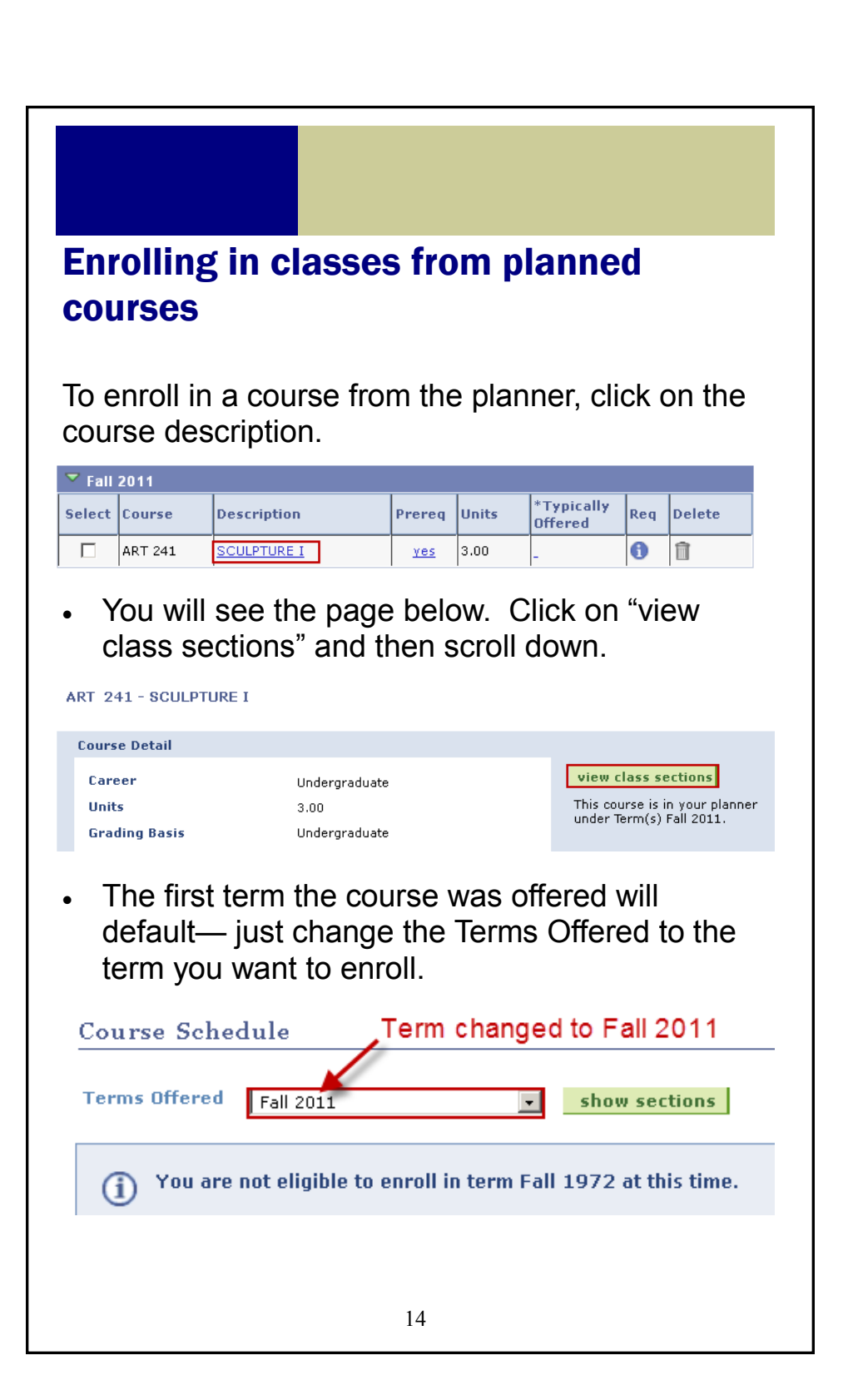

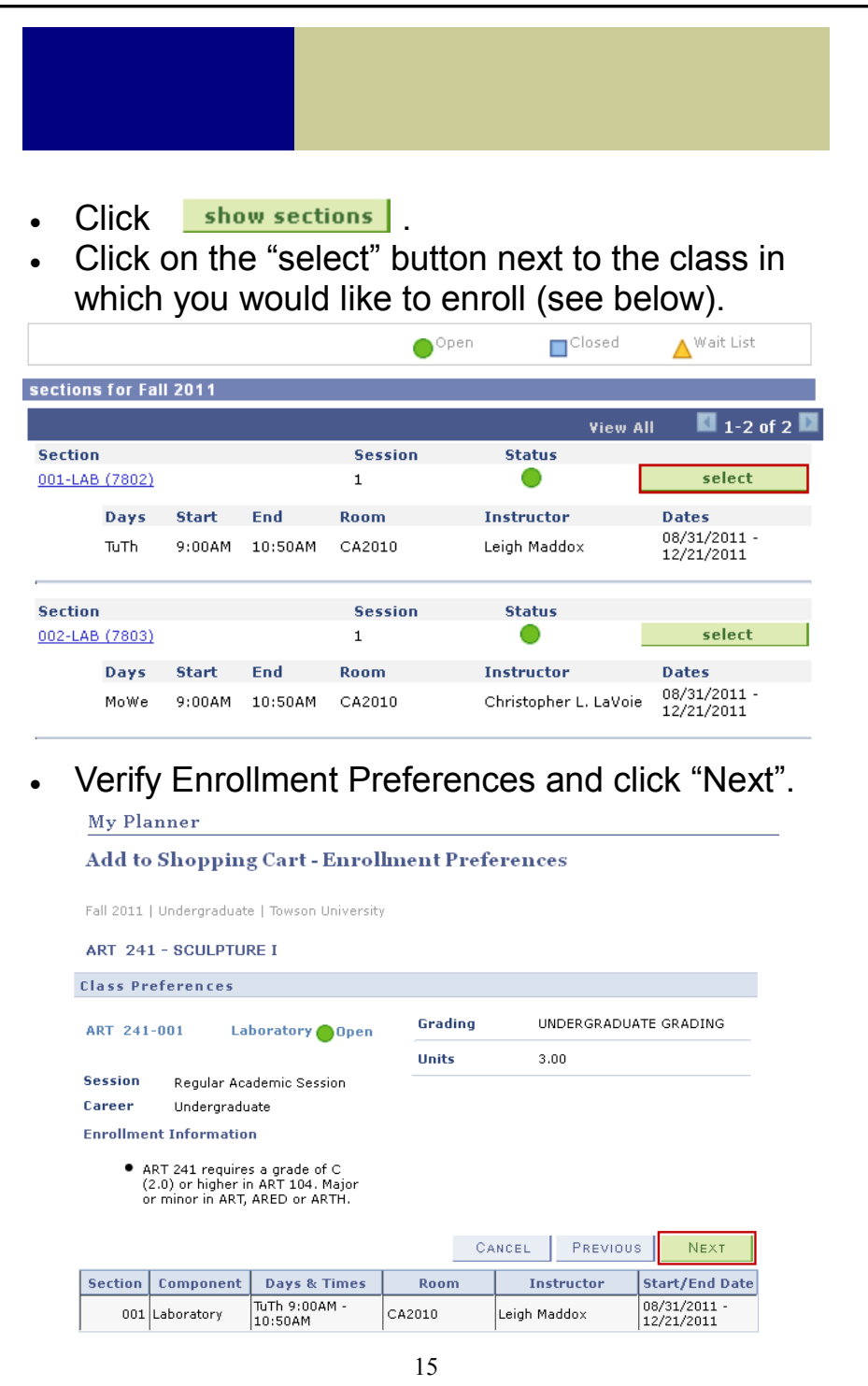

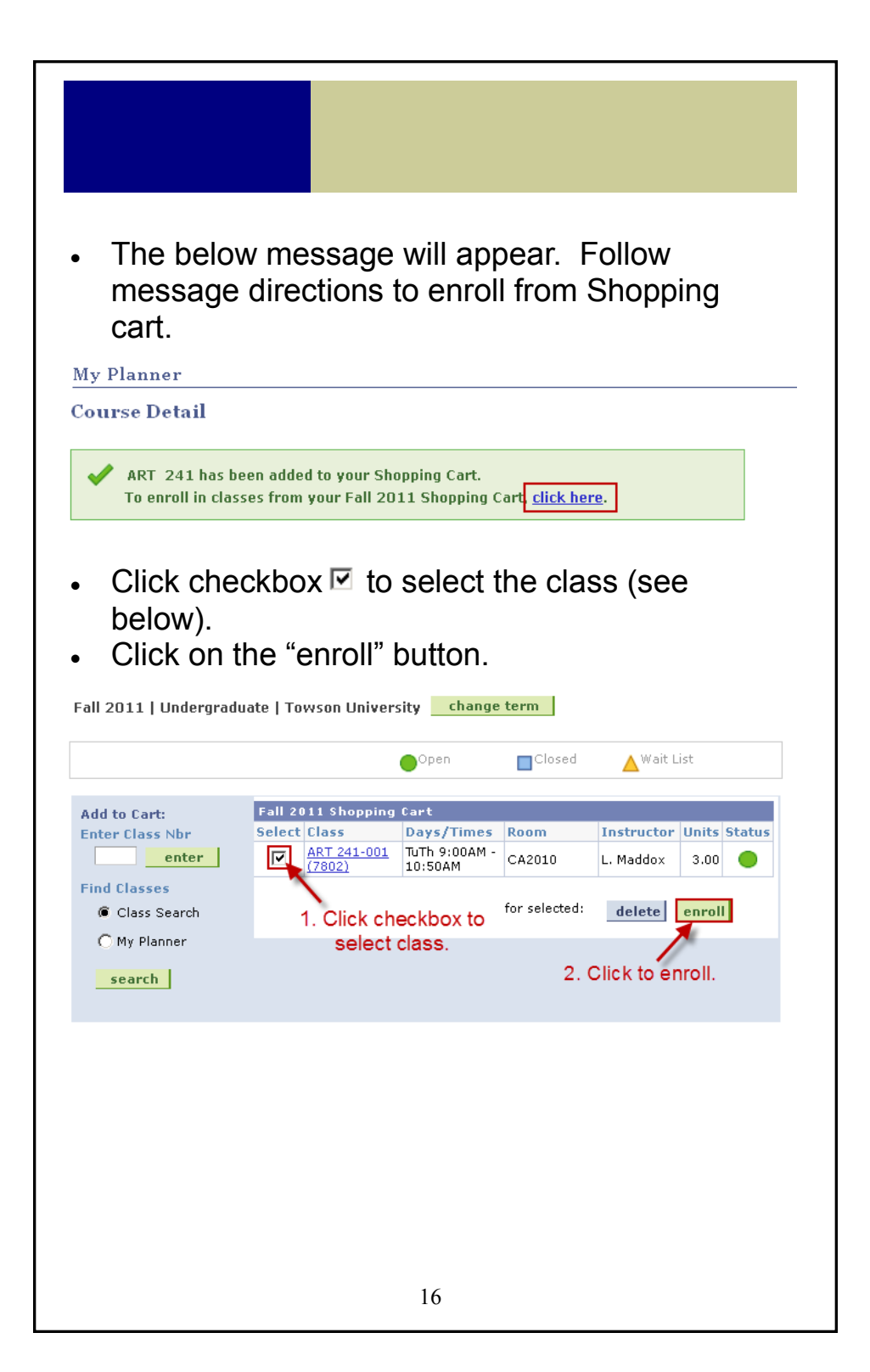

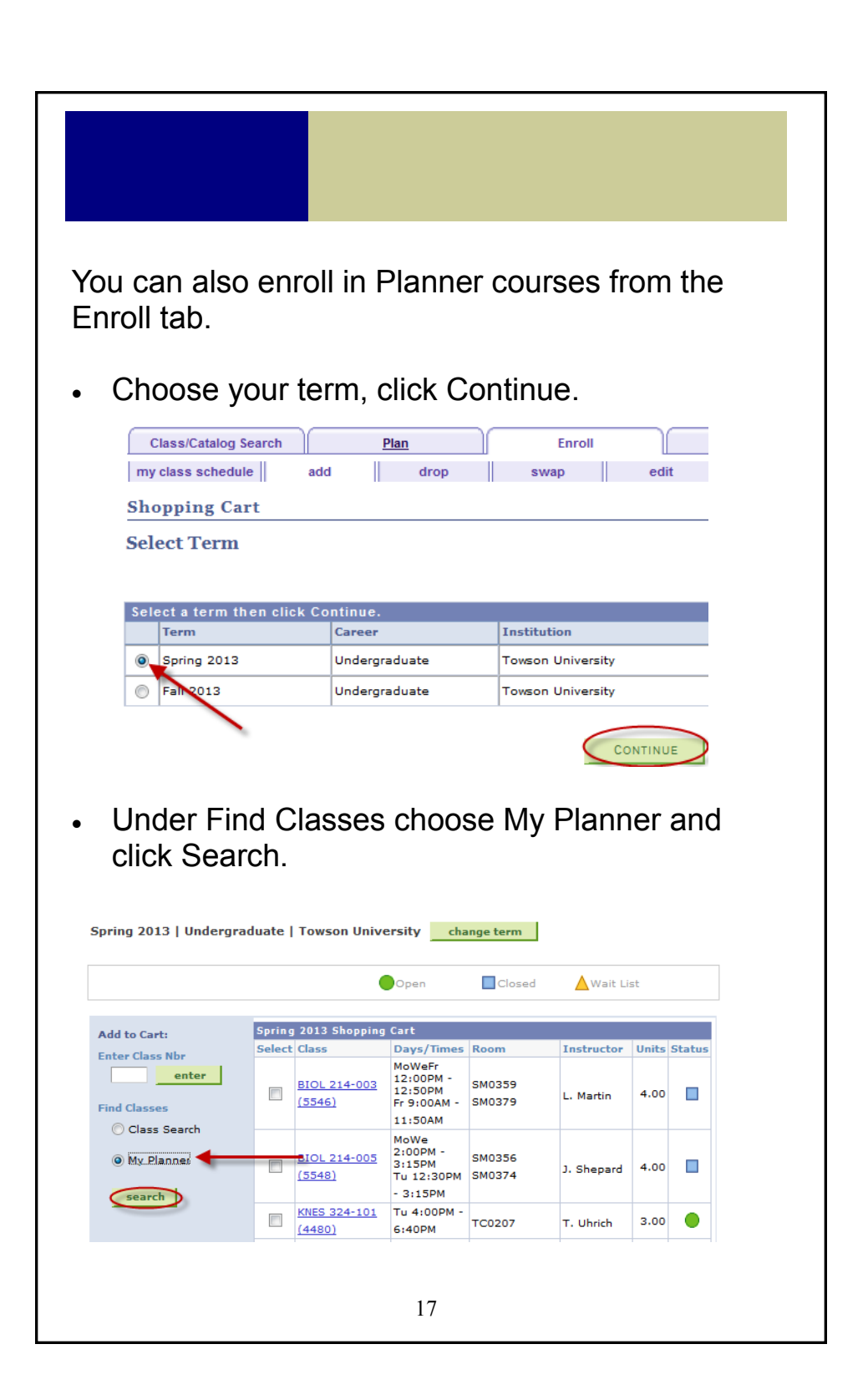

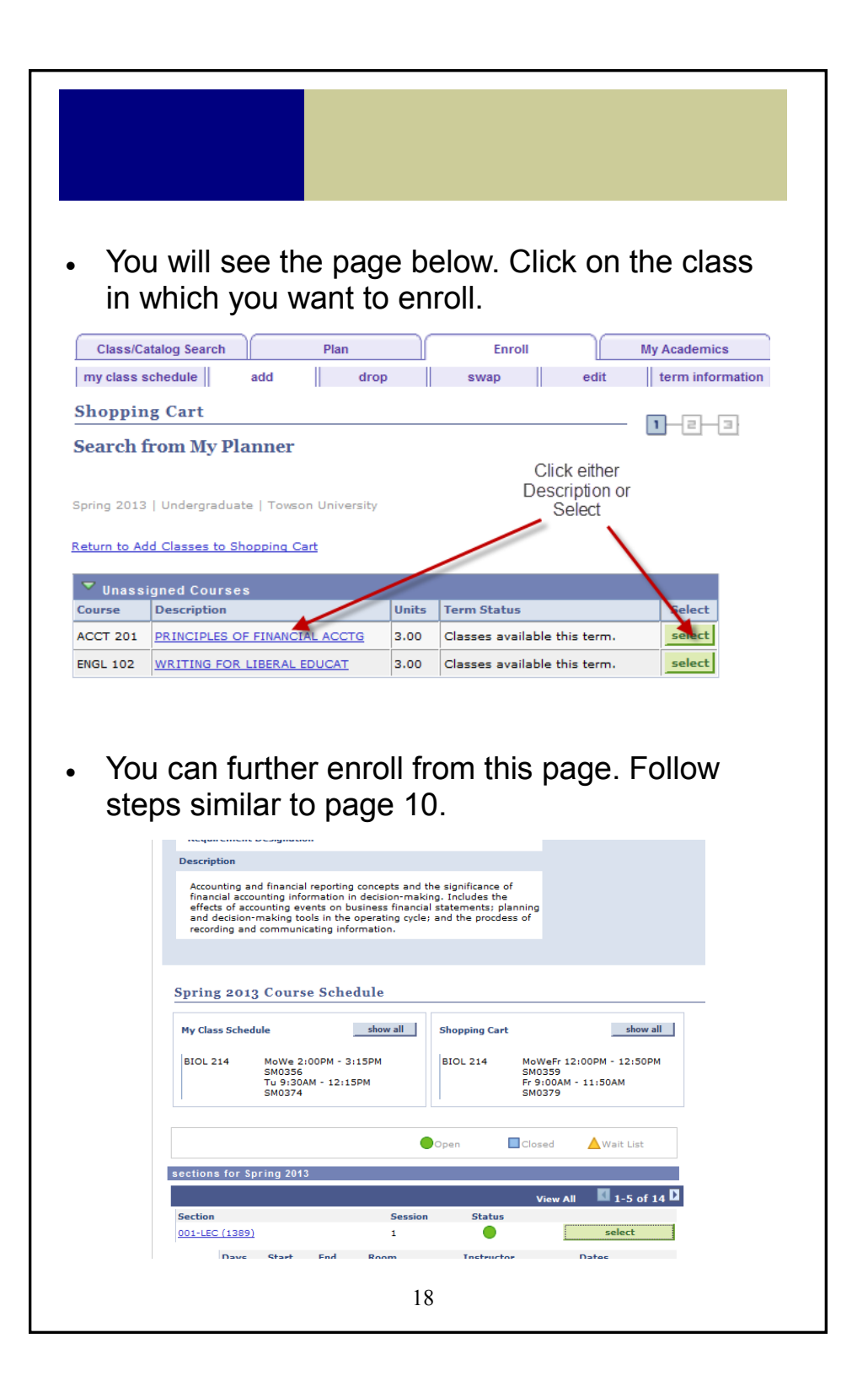